## pst-solides3d : sections d'un cône

12 juin 2008

Ce document traite des sections coniques, tous les cas ont été envisagés et les méthodes employées sont diverses : commandes PStricks ou usage du code jps dans la macro \codejps. Afin d'obtenir des tracés avec une haute résolution les solides ont été pré-calculés, pour ensuite pouvoir être utilisés rapidement, car sinon le temps de calcul de l'interpréteur postscript est relativement long. On a donc opéré en trois étapes :

1. Création du solide bi-cône en \codejps

```
% fabrique du bi-cone
\codejps{
-5 3 0 [18 60] newcone
5 3 0 [18 60] newcone
 dup solidfacesreverse
solidfuz
(bicone) writesolidfile
}
```
2. Écriture des fichiers.

```
\psSolid[object=datfile,
  file=bicone,
  plane=[[1 0 0 -1]\},name=biconepart,
  action=none]
\psSolid[object=load,
 load=biconepart1,
   file=biconepart1,action=writesolid]
\psSolid[object=load,
   load=biconepart0,
   file=biconepart0,action=writesolid]
```
3. Lecture des fichiers, choix du point de vue, des couleurs et dessin des plans et axes.

```
\psSolid[object=datfile,
  file=biconepart1,grid,
  fillcolor={[rgb]{0.5 0.72 0.5}},
  fcol=0 (0.8 0.8 0.3 setrgbcolor) 1 (0.8 0.8 0.3 setrgbcolor)]
\psSolid[object=datfile,
  file=biconepart0,RotZ=90,grid,
```

```
fillcolor={[rgb]{0.5 0.72 0.5}},
   fcol=0 (0.8 0.8 0.3 setrgbcolor) 1 (0.8 0.8 0.3 setrgbcolor)](0,5,0)
\psSolid[object=plan,action=draw,
  definition=equation,
   args={[1 \ 0 \ 0 \ -1]} \ 90,
   base=-3 3 -5 5,planmarks,showBase]
\psSolid[object=plan,action=draw,
   definition=equation,
   args={[0 -1 0 6]},base=-3 3 -5 5,planmarks,showBase]
\axesIIID[linecolor=blue](0,0,5)(4,3,6)
```
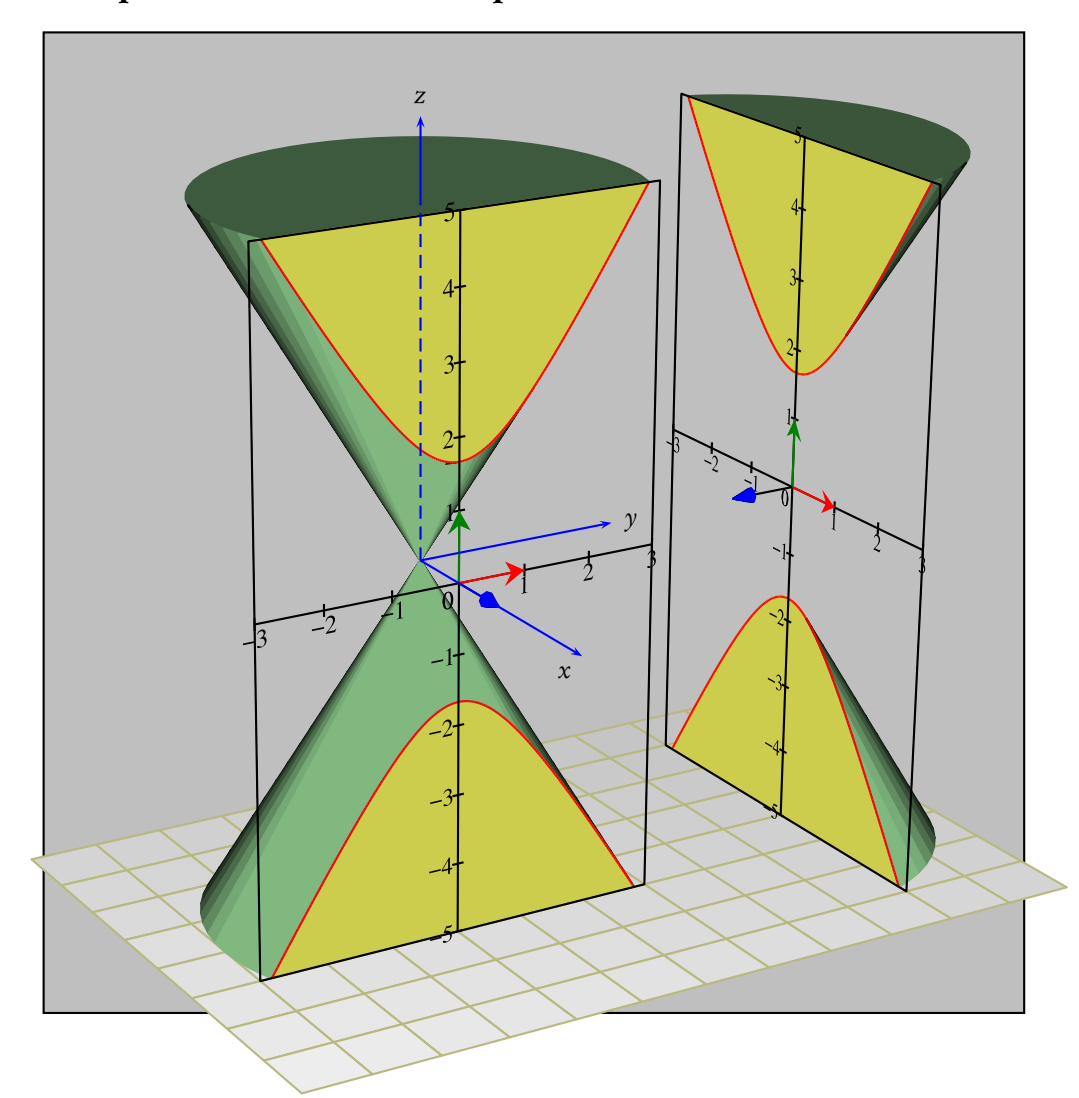

## 1 Plan parallèle à l'axe : faces pleines

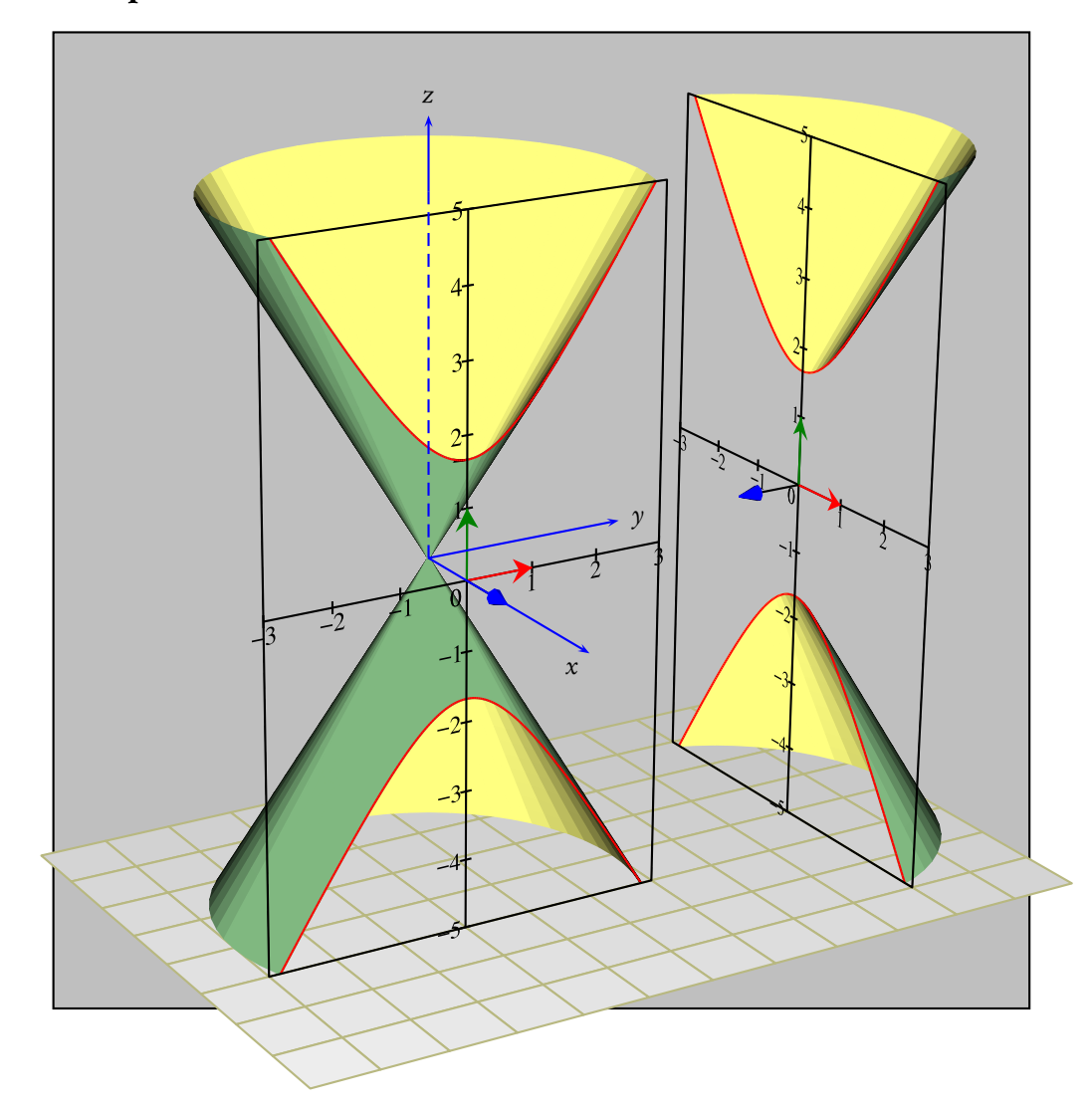

## 2 Plan parallèle à l'axe : solide creux

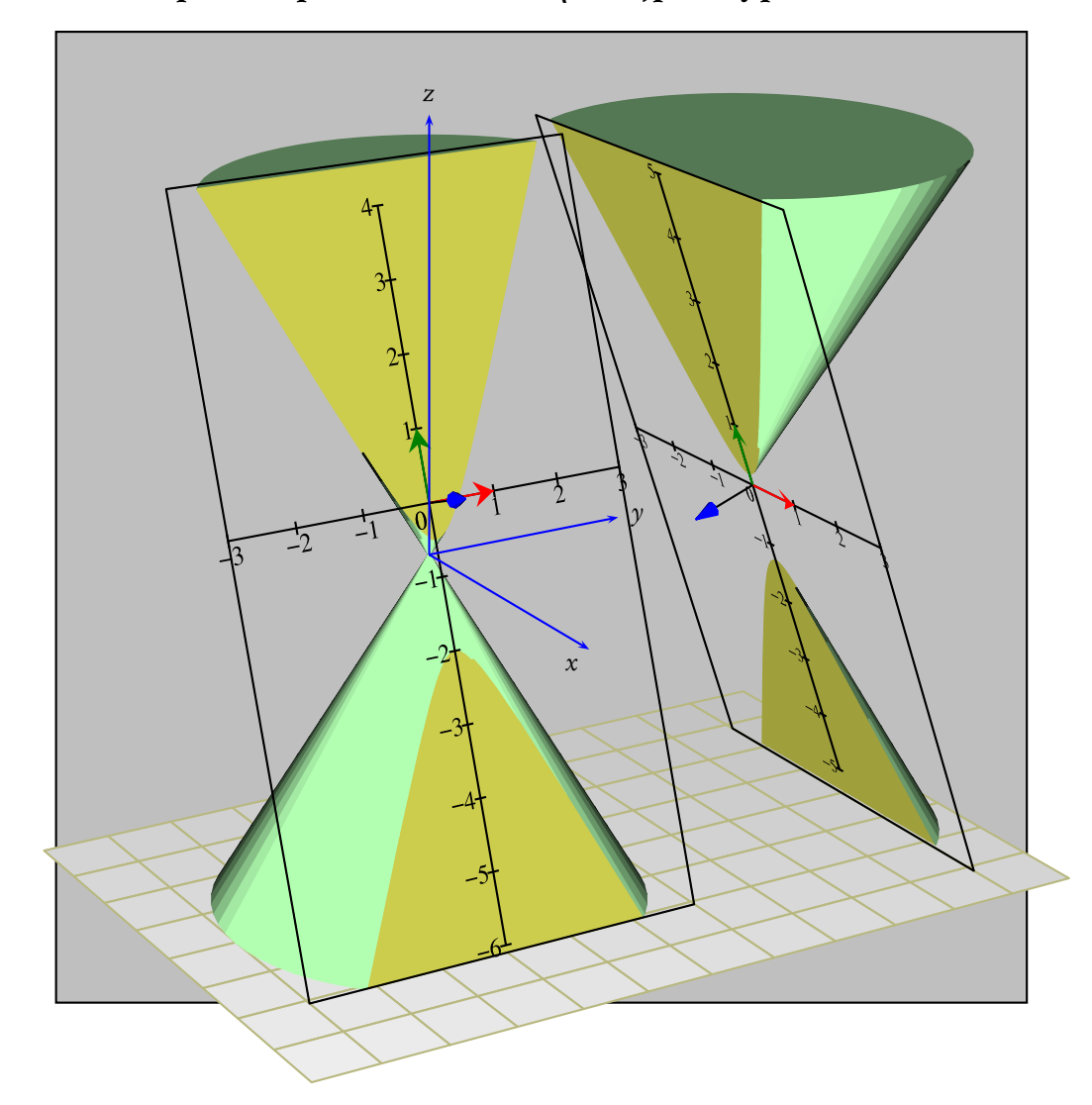

3 Section par un plan incliné en \codejps : hyperbole

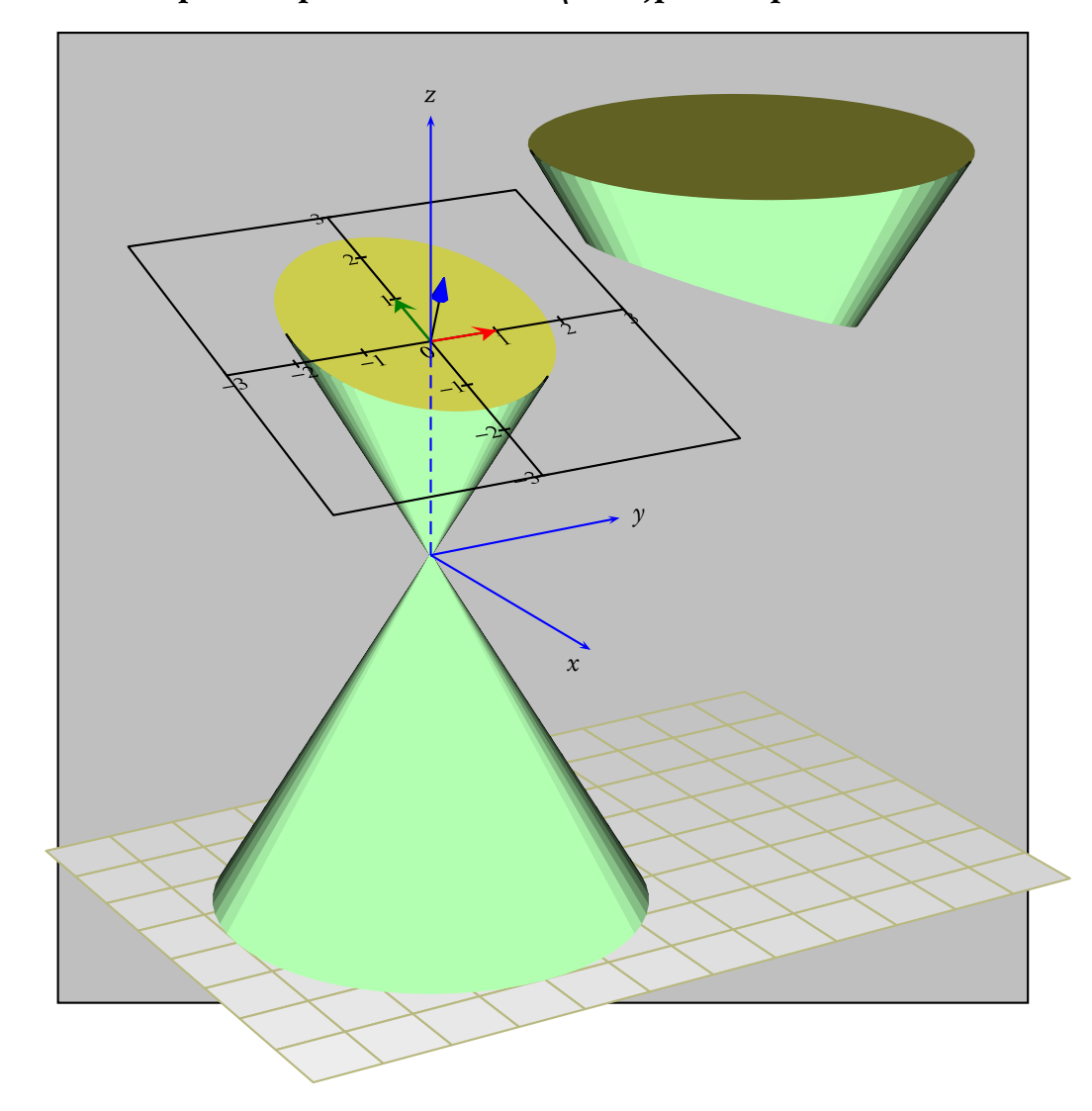

## 4 Section par un plan incliné en \codejps : ellipse

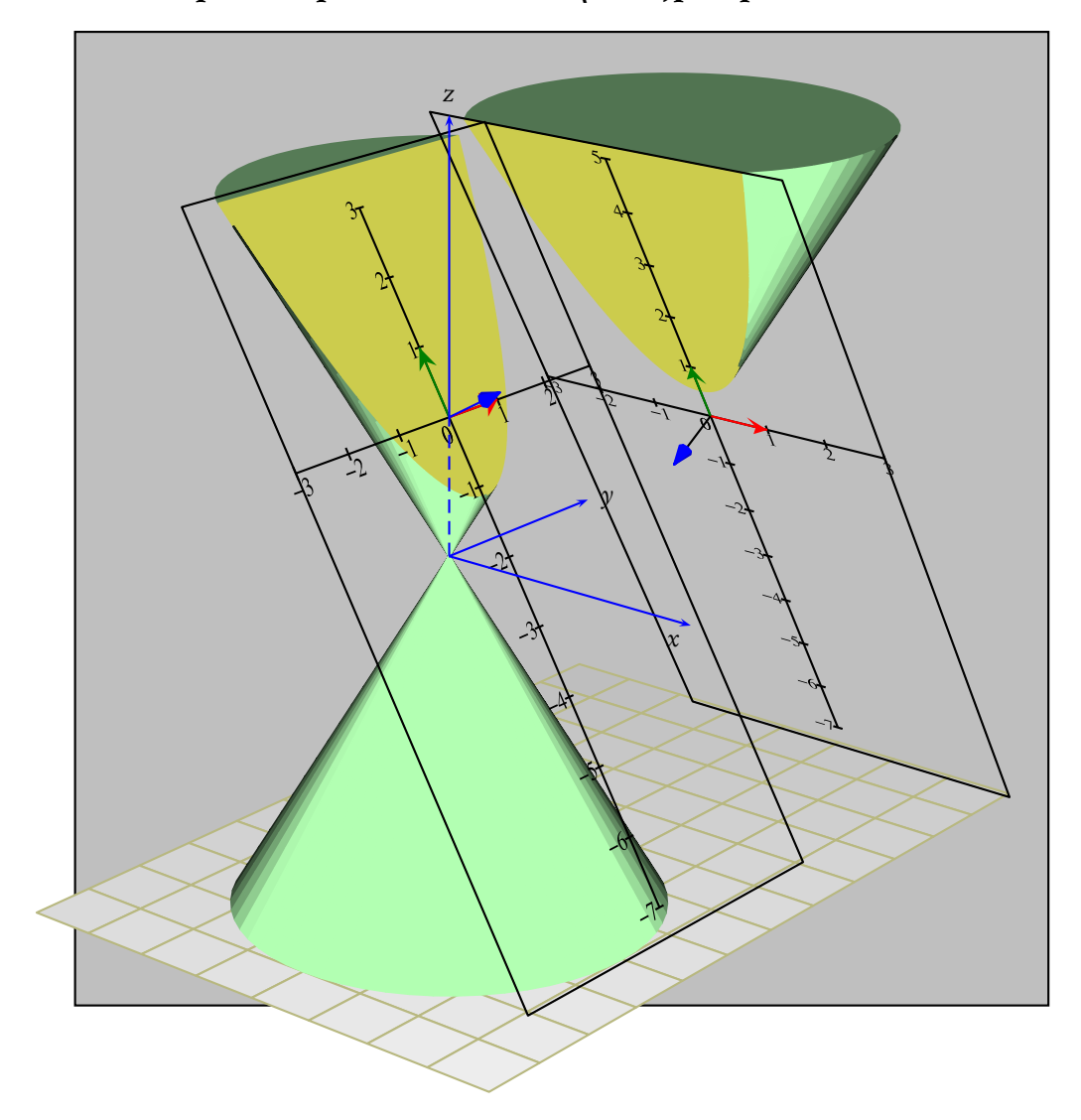

5 Section par un plan incliné en \codejps : parabole